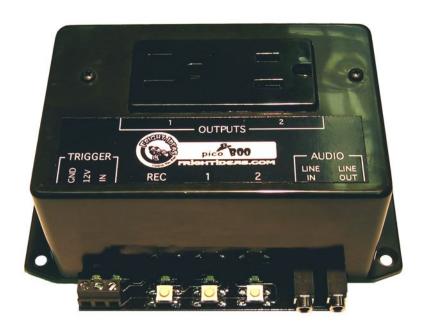

# picoBoo FI-105

OPERATING MANUAL (Revised Oct 23, 2009)

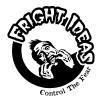

6 Oakside Court Barrie, Ontario L4N 5V5 Tel: 905-803-9274 Fax: 647-439-1470 www.frightideas.com

## **Recording Sounds**

To begin recording you will need the following connected to the picoBoo:

- A powered speaker or speakers connected to the picoBoo's Line-Out.
- An audio source such as a CD player or computer connected to Line-In. Make sure the source is not amplified.
- A stereo audio cable to connect your audio source to the picoBoo's Audio Line-In

Once the above is connected try pressing play on the audio source, you should be able to hear the sound faintly through the connected speaker. <u>Do not</u> turn up the source volume so your speakers are really loud! Use this sound only as a guide so you know when to start and stop recording. Once the sound is recorded and the picoBoo plays it back it will be much louder than it is now.

You will have to experiment with the volume of your sound source to see what gives you the best recorded sound quality. If the source is too loud the recording will sound distorted, if it's too low you may not be able to turn the sound up loud enough even with your speakers at full volume. Do a few test recordings, keep adjusting the source volume and then previewing the sound from the picoBoo until you're happy with the quality and volume level.

| Volume Levels for Common Sources |              |
|----------------------------------|--------------|
| Source                           | Volume Level |
| Computer                         | 20% to 40%   |
| iPod or Portable CD Player       | 75%          |

The ambient sound must always be recorded first, once you are happy with how it sounds you can move on to recording the scare sound. The scare sound can then be recorded and re-recorded as needed. If the ambient sound is ever changed the scare sound will have to be re-recorded, even if it does not need to be changed.

#### Sound Length

Record as long an ambient sound as possible, this sound will be looped while the picoBoo waits to be triggered. The looping point will be heard less often if this sound is long, just make sure you leave enough room for your scare sound, you have 2 minutes total space for your sounds.

#### Recording and Previewing

To record the ambient sound hold "REC" and press "1", press "REC" again to stop recording. To record the scare sound hold "REC" and press "2". To preview the sound, make sure you stop the source if it is playing, then press either "1" to preview the ambient sound, or "2" to preview the scare. Pressing "1" or "2" again while the sound is playing will stop it.

#### **Recording More Scare Sounds**

If your picoBoo part number is FI-104B then you can record more than one scare sound. Record your ambient and first scare sound as explained above. Then to record each additional scare sound, hold both "1" and "2" then press "REC". Repeat this for up to 10 scare sounds, the total length must still remain under 2 minutes. Careful, if you mess up you have to start over at the first scare sound by holding "2" and pressing "REC". To preview your additional scare sounds, first tap "2" to listen to the first scare sound, then tap "1" and "2" at the same time to listen to the additional sounds one at a time.

#### **Turning Off Ambient Sound**

To turn off the ambient sound make sure an audio source is connected to the audio-in, hold "REC" and press "1". Then within 3 seconds, press "REC" again.

#### **Recording Animation**

Once you have your sounds recorded you can begin recording the scare scene's outputs. Make sure you disconnect the audio source form the Audio Line-In before you start.

If you are having problems recording and are using a motion sensor for a trigger, disconnect the motion sensor and read ahead to learn how to change your input to normally-open. Change back to normally-closed when you're done.

- 1. Press "REC", the red light will turn on and the scare sound will start playing.
- 2. Press the "1" & "2" output buttons to turn on the outputs as you want them to turn on. Synchronize your actions with the sound, You can press each button as many times as you want or hold them for as long as you want, whatever you do on those buttons will be recorded for up to 2 minutes.
- Press "REC" again to stop recording, the scene is automatically saved. Press "2" or trigger the input to preview the scene.

## Inputs

The picoBoos are designed to work with low-voltage sensors only, DO NOT use typical outdoor motion sensors. In order for the picoBoo to be able to read your trigger properly you must set the contact type. If your trigger is normally-open then you can skip this step as it's the default setting. If it's normally-closed then you must program the picoBoo accordingly. If you are unsure of your trigger's contact-type use the test below to find out.

## Determining your Trigger's Contact-Type

Connect your trigger/sensor using the diagrams below. Power up the picoBoo, if it's a motion sensor wait a few minutes for it to warm up. Trip your sensor/trigger as you watch the yellow input light on the picoBoo, if the yellow light turns ON it's a N.O. contact, if it turns off it's N.C., if it does nothing there is a wiring problem.

### Setting the input type to Normally Closed (N.C.) or Normally Open (N.O.)

- 1. Power down the picoBoo
- 2. Hold the "1" AND "2" buttons to set to N.C. or just "1" to set to N.O.
- 3. Power up the picoBoo while holding the button(s)
- 4. When the red light flashes twice you can let go of the buttons.

| Common Contact Types            |     |  |
|---------------------------------|-----|--|
| - Pressure Pad                  |     |  |
| <ul> <li>Push Button</li> </ul> | N() |  |
| - Fright Props Motion           |     |  |
| Sensor                          |     |  |
| - Standard PIR Motion           | NC  |  |
| Sensor                          | 110 |  |

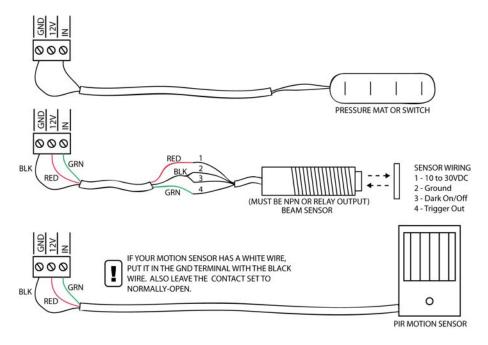

## **AC Outputs**

The outputs are standard powered outlets supplying power to your AC devices. Do not connect large motors to these outputs. These outputs can provide a combined maximum current of 8 amps.

For certain applications it might be useful to turn an output off rather than on once the picoBoo is triggered. For example, you'd like to connect a light to the picoBoo and you'd like it to be on while the ambient music is playing, when the picoBoo gets triggered you want the light to go off. You can do this to one or both of your outputs by setting them to normally-closed.

#### **Setting Output to Normally-Closed**

- 1. Power down the PicoBoo, wait 10 seconds
- 2. Hold "REC" AND the button(s) of the output(s) you want to set to N.C.
- 3. Power up the PicoBoo while holding the buttons
- 4. When the red light flashes twice you can let go of the buttons.

To set the outputs back to normally open simply repeat the above holding just "REC"

## **Setting Write-Protect**

Once the picoBoo is programmed to your liking you can write-protect it to make sure the "REC" button is not accidentally pressed thus changing or deleting your program. The write-protect setting toggles on and off, change it by powering down your picoBoo for a few seconds then powering it back up holding only the "2" button.

**Troubleshooting** 

| 11 odbiconooting                                                                 |                                                                                                    |
|----------------------------------------------------------------------------------|----------------------------------------------------------------------------------------------------|
| Problem                                                                          | Solution                                                                                                    |
| "REC" light keeps flashing when powered up     Motion sensor won't trigger scare | - The motion sensor is warming up, wait 2 minutes<br>- Input is set to normally-closed when it should be normally-open,<br>read "Inputs" |
| - Scare loops after about 2 minutes                                              | - Input is set to normally-open when it should be normally-closed, read "Inputs"                                                         |
| - Can't record animation                                                         | - picoBoo is write-protected                                                                                                    |
|                                                                                  | - Audio source still connected to Line-In, remove it                                                                                     |
| - Sound cuts out sometimes                                                       | - Put diodes/caps on your solenoids, read above                                                                                          |